# **Tutorial para cadastro de compensação do Recesso de Final de 2022 no sistema SIGRH e execução das atividades em trabalho remoto no sistema SISGP/Ifes**

O servidor Técnico Administrativo em Educação que estiver participando do Programa de Gestão -Teletrabalho, de acordo com a Resolução Ifes CONSUP/IFES nº 60 de 25 de outubro de 2021 e solicitar o Recesso de Final de Ano 2022, tera duas (02) possibilidades de compensação:

## **OPÇÃO 1**

Realizar a compensação por meio de horas trabalhadas além da jornada de trabalho diária no Sistema SIGRH e por tarefas no sistema SISGP/IFES, associadas ao lançamento de ocorrência apropriada no SIGRH, de acordo com a carga horária de teletrabalho e trabalho presencial, conforme orientações abaixo:

1.1 – SERVIDOR EM TELETRABALHO REALIZAR A COMPENSAÇÃO DURANTE A EXECUÇÃO DO SEU PLANO SEMANAL:

O servidor Técnico Administrativo em Educação que estiver participando do Sistema do Programa de Gestão e for compensar as horas do recesso, nos dias em que estiver em teletrabalho deverá informar no SISGP da seguinte maneira:

**Acessar o PROGRAMA DE GESTÃO com seu login e senha** 

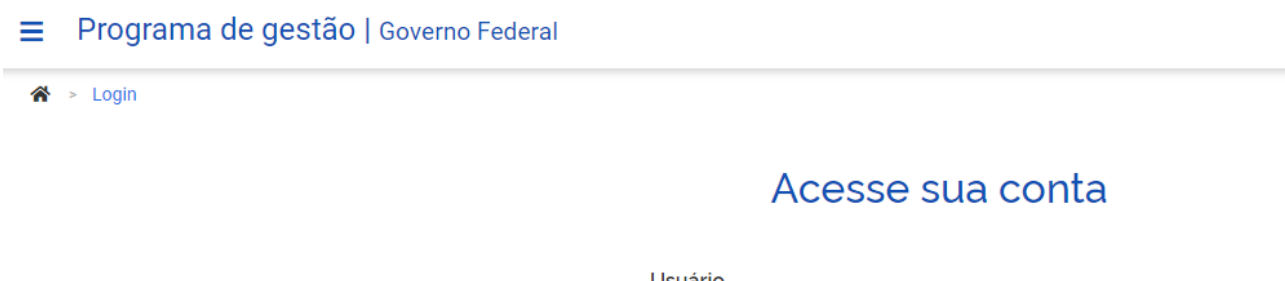

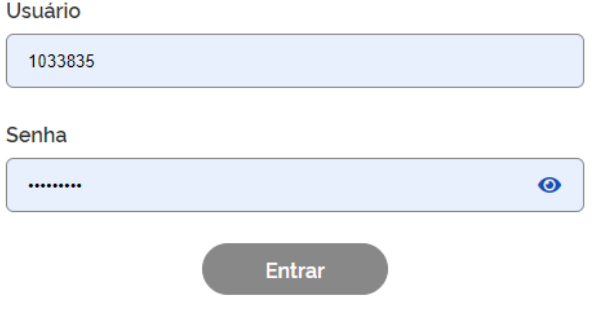

## clicar em VER DETALHES

#### **Bem vindo**

Esse é o Sistema do Programa de Gestão

#### O Programas de gestão

#### **O** Solicitações pendentes

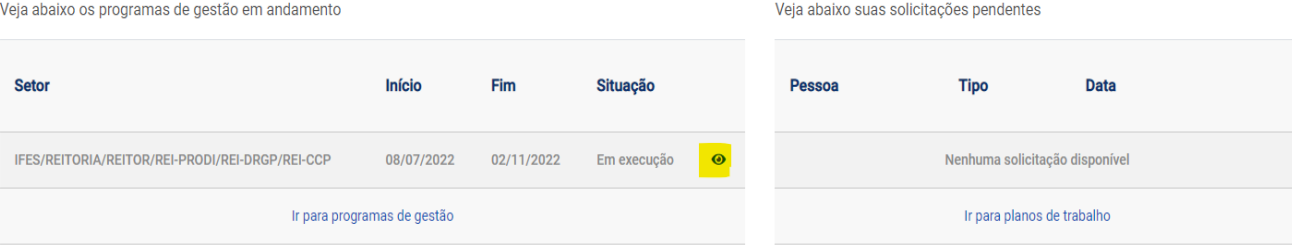

## clicar em PLANOS DE TRABALHO

# Programa de gestão | IFES/REITORIA/REITOR/REI-PRODI/REI-DRGP/REI-CCP | Em execução

Veja os detalhes do programa de gestão, proponha planos de trabalho e avalie os resultados obtidos com a execução

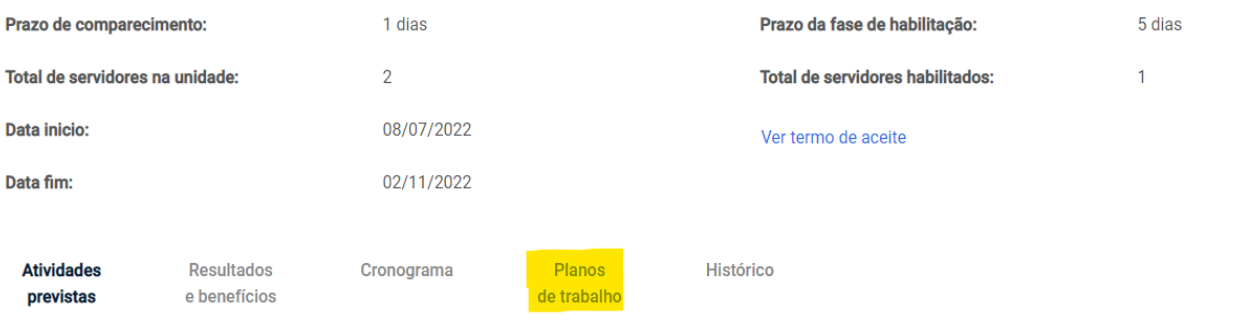

## **Clicar em CADASTRAR PLANO DE TRABALHO**

# Programa de gestão | IFES/REITORIA/REITOR/REI-PRODI/REI-DRGP/REI-CCP | Em execução

Veja os detalhes do programa de gestão, proponha planos de trabalho e avalie os resultados obtidos com a execução

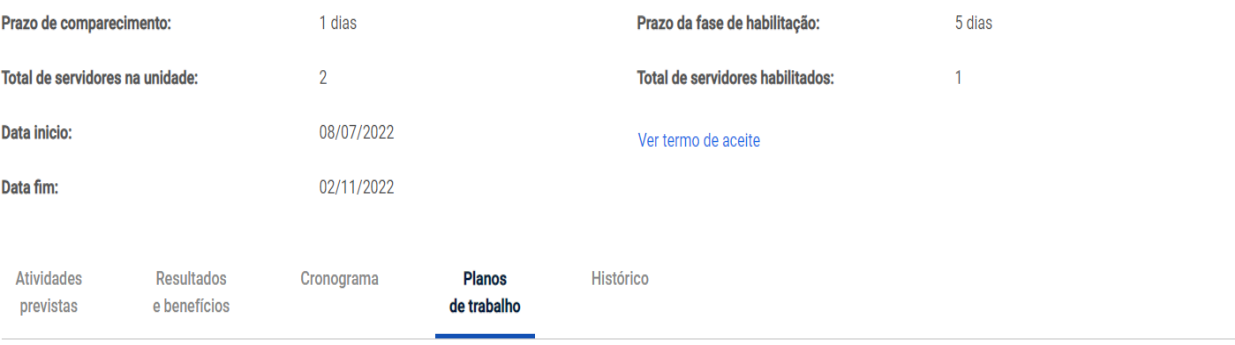

Cadastrar plano de trabalho

# Plano de trabalho | IFES/REITORIA/REITOR/REI-PRODI/REI-DRGP/REI-CCP

Preencha os campos abaixo para cadastrar um novo plano de trabalho

Pessoa x

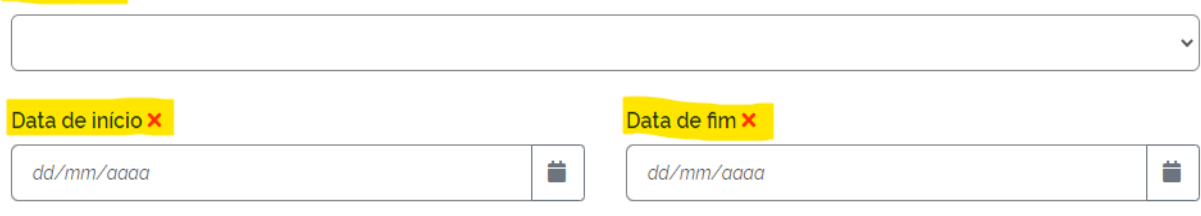

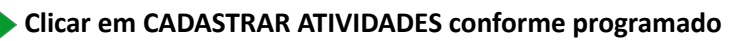

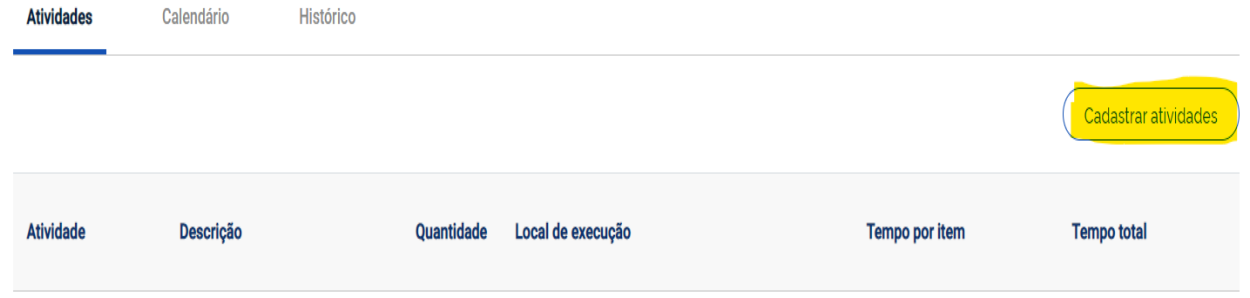

 **Após incluídas as atividades no total da sua carga horária diária, CADASTRAR NOVA ATIVIDADE, informando na descrição: ATIVIDADES REFERENTE A COMPENSAÇÃO DO RECESSO 2022, e salvar.**

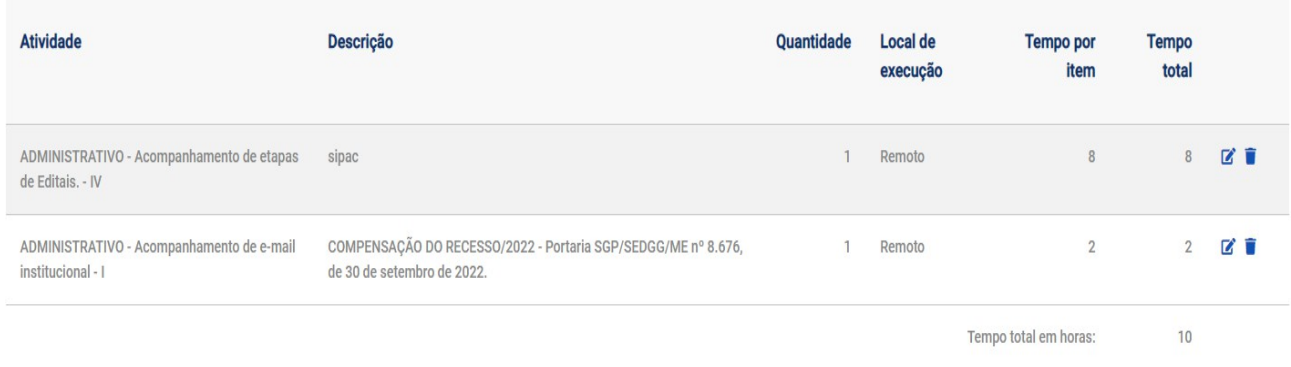

O Plano de Atividades, conforme exemplo acima, totaliza 8 horas de teletrabalho da jornada diária e 2 horas referentes a compensação do recesso, totalizando nesse dia 10 horas de teletrabalho.

### **ENVIAR PARA ACEITE**

O plano prevê menos horas de atividades do que o tempo total disponível

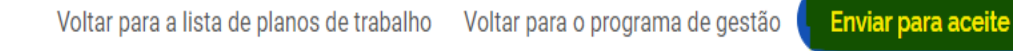

# **OPÇÃO 2**

**Realizar a compensação integralmente por tarefas no sistema PDG, independente da modalidade integral ou parcial de teletrabalho, e lançando ocorrência apropriada no SIGRH.**

### **2 - ORIENTAÇÕES PARA SERVIDOR EM TELETRABALHO REALIZAR A COMPENSAÇÃO POR TAREFA NO SISGP/Ifes**

Servidor deverá acessar o Programa de Gestão da mesma maneira exemplificada acima,

 Incluir de um plano extra de trabalho com atividades lançadas que contemplem a carga horária integral ou parcial do servidor destinada à compensação do Recesso, com início numa data determinada que não coincida com o início de outro plano de trabalho e data fim em 31/05/2023 (limite para a compensação do recesso).

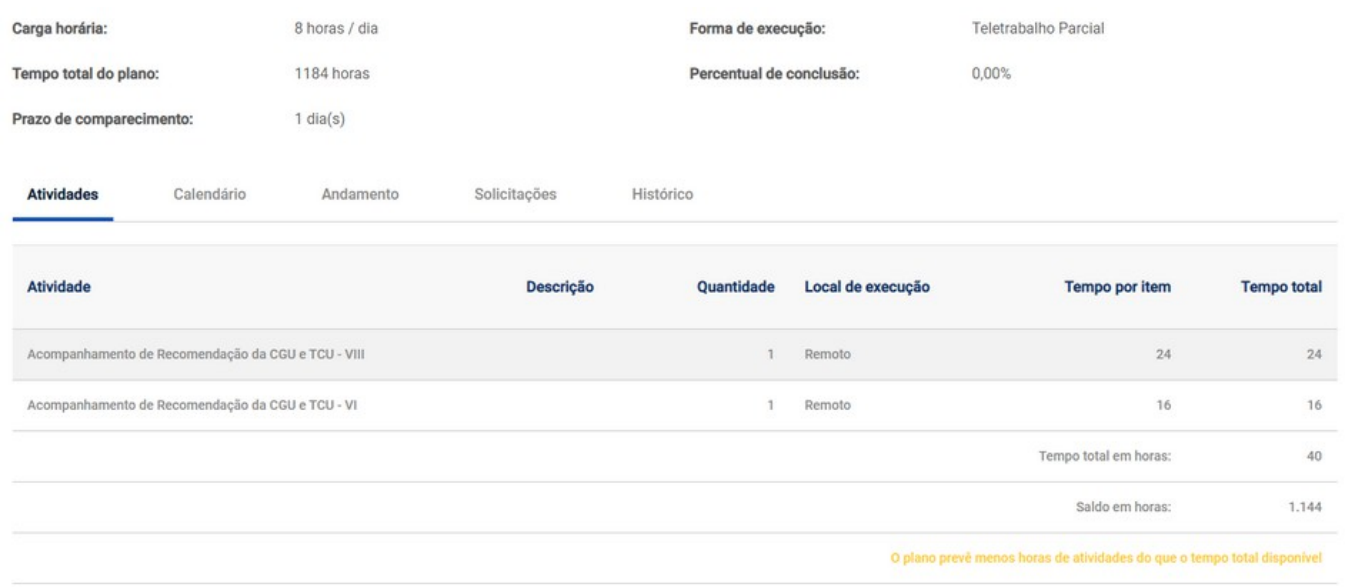

 Nesse plano, o servidor poderá gerenciar seu tempo e compensando as horas do recesso com as entregas das tarefas. No dia da execução da atividade do plano extra deve ser lançada a ocorrência apropriada no SIGRH para gerar o excedente de compensação.

Esse plano só deverá ser encerrado quando finalizar todas as tarefas planejadas.

#### **2 - ORIENTAÇÕES PARA SOLICITAR O RECESSO NO SIGRH:**

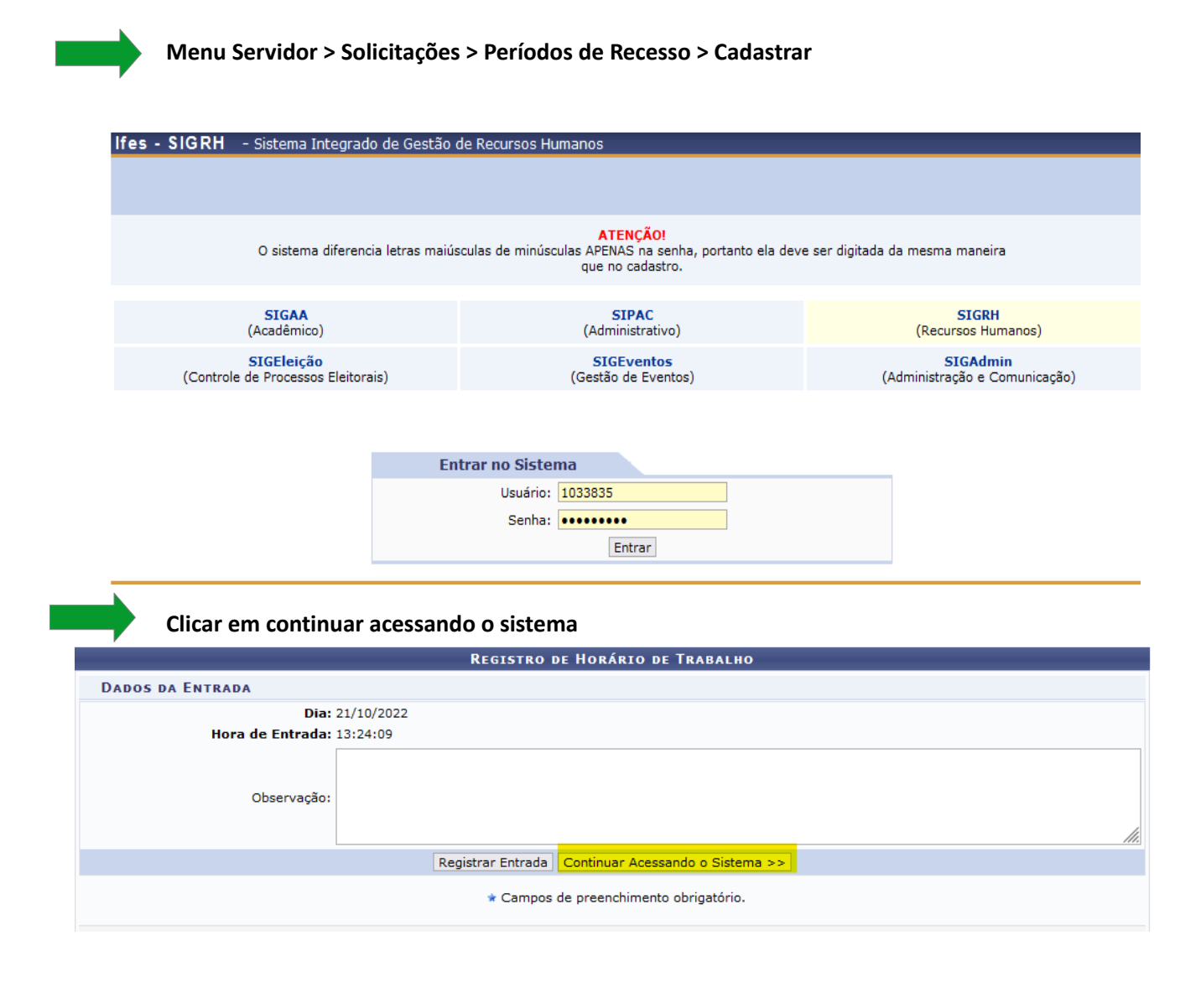

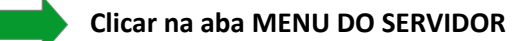

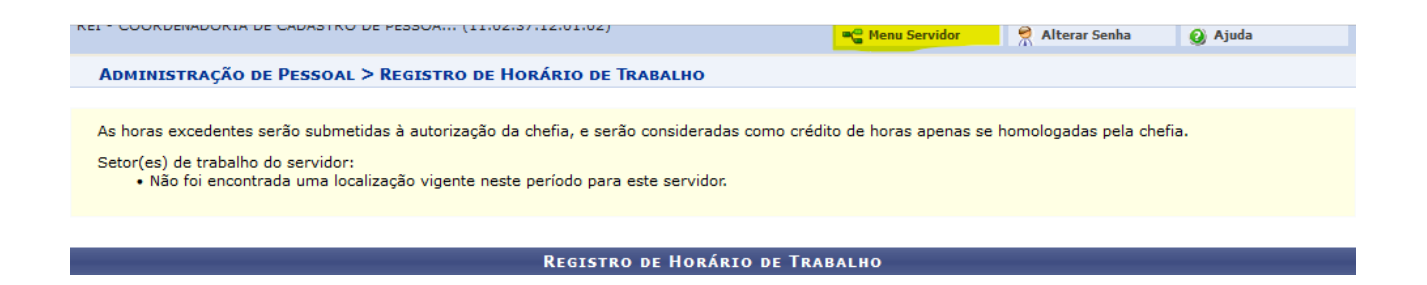

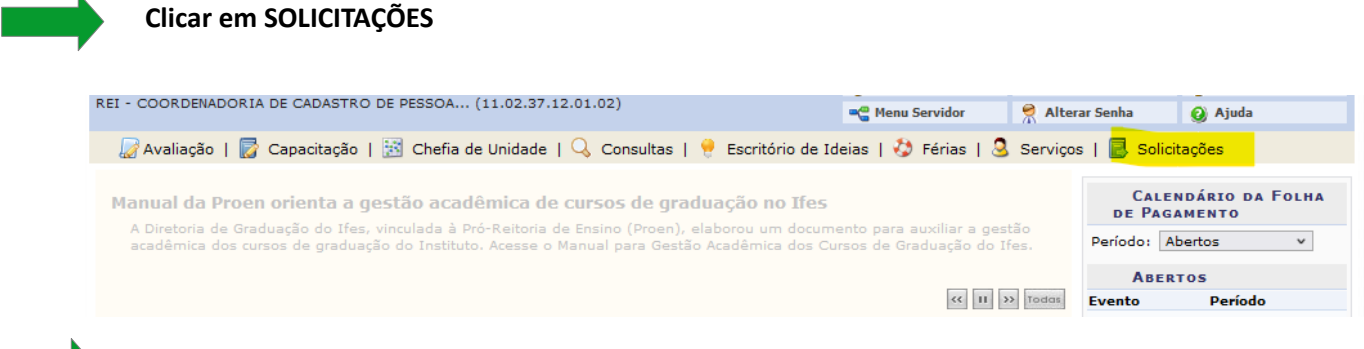

**ir em PERÍODOS DE RECESSO > CADASTRAR**

**Selecionar o ano: 2022 e informar o período de Recesso desejado:**

**19.12.2022 a 23.12.2022 ou** 

**26.12.2022 a 30.12.2022**

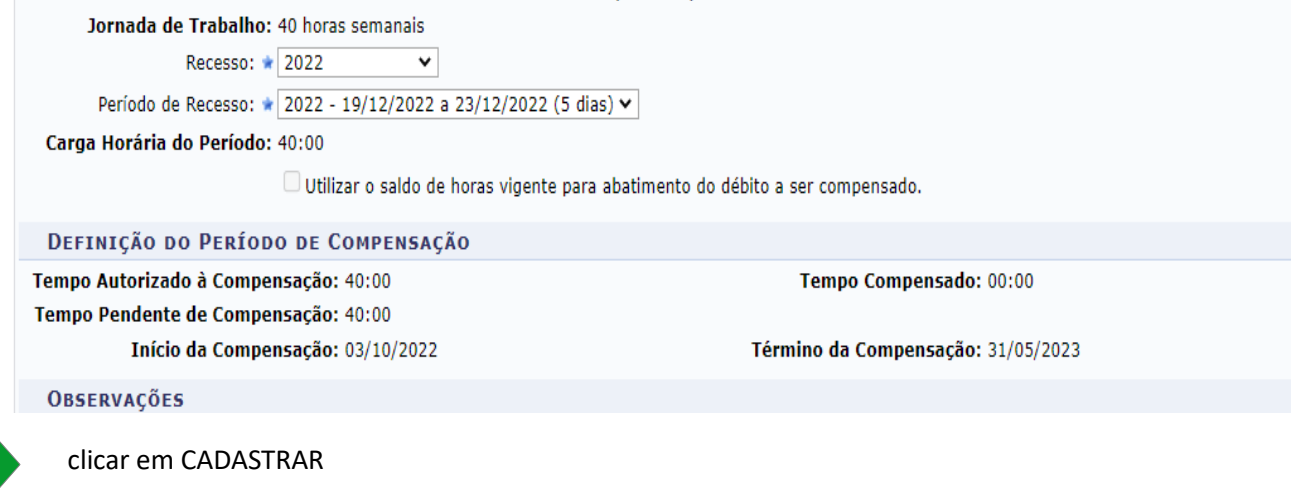

**3 – ORIENTAÇÕES PARA SERVIDOR INFORMAR A COMPENSAÇÃO DE HORAS DO RECESSO EM CONFORMIDADE COM O PLANO DE TRABALHO DO PDG NO PONTO ELETRÔNICO**

Menu do servidor > solicitações > ausências/afastamentos > INFORMAR AUSÊNCIA

Selecionar a opção: COMPENSAÇÃO RECESSO 2022 COM TELETRABALHO

INFORMAR O DIA QUE ESTA EFETUANDO A COMPENSAÇÃO

INFORMA A QUANTIDADE DE HORAS,

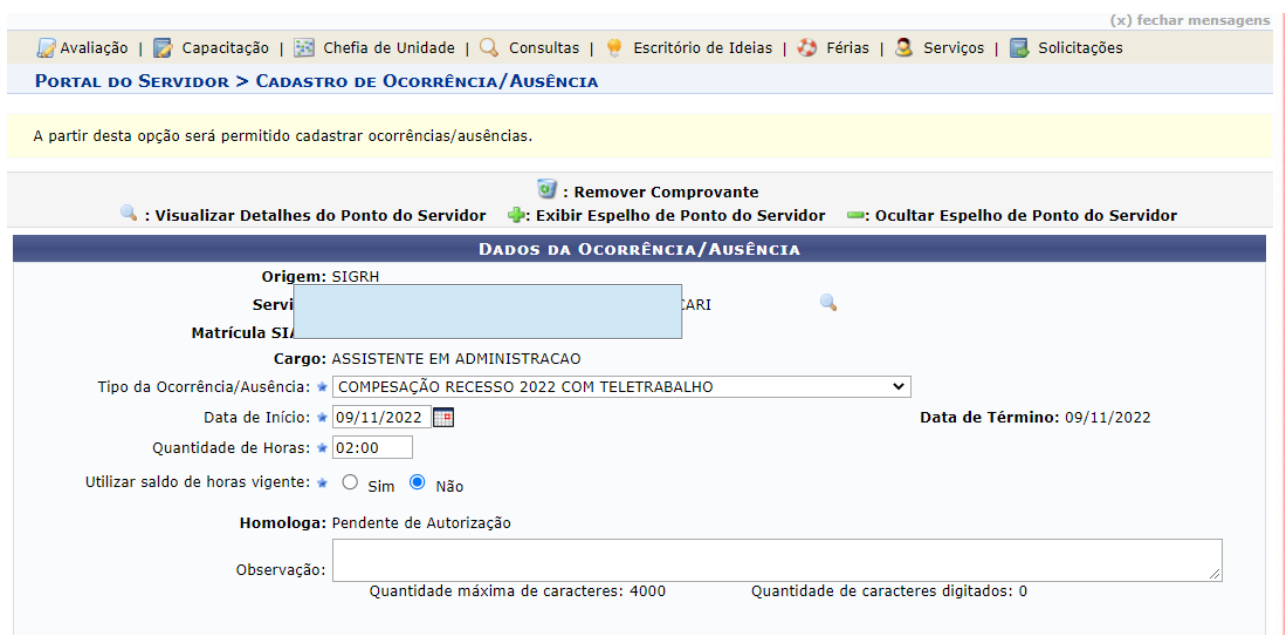

Esse procedimento será feito para todos os dias que o servidor for compensar o recesso em dia de teletrabalho, que poderá ser no máximo de 02 horas e deverá estar em conformidade com as atividades registradas no PDG.

Exemplo de como ficara o ponto do servidor após a solicitação do recesso homologação pela chefia:

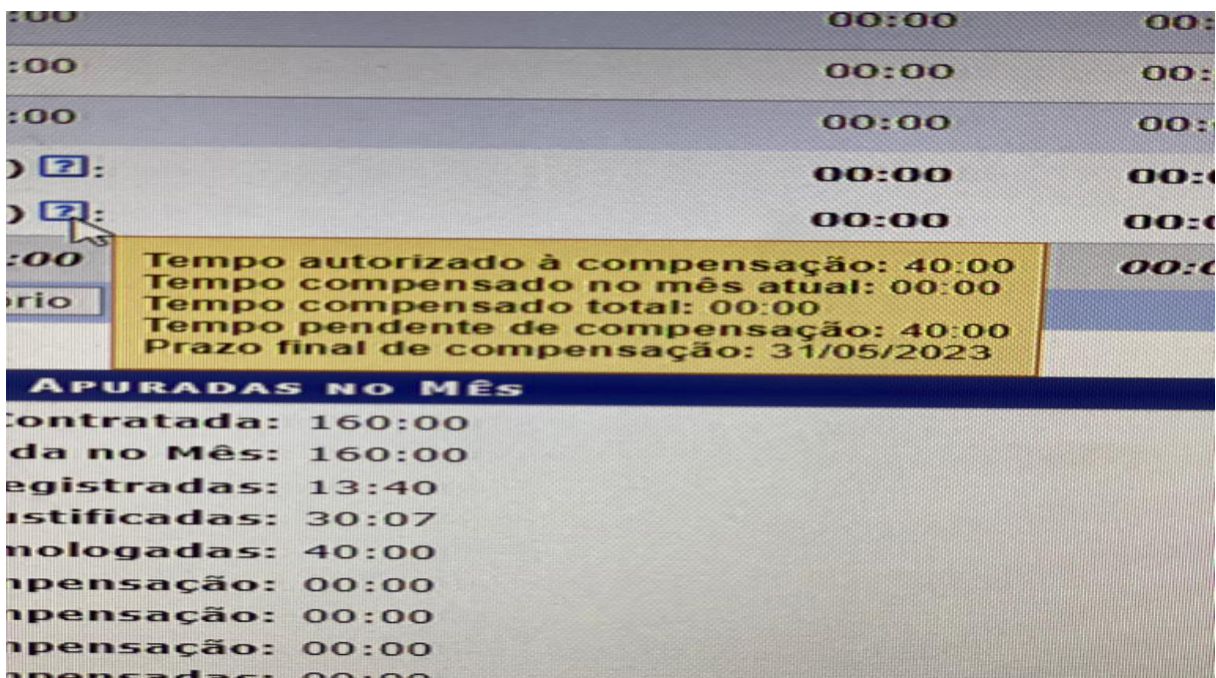

1 - No exemplo abaixo cadastramos 1 dia de teletrabalho parcial para servidor e 2 horas de compensação

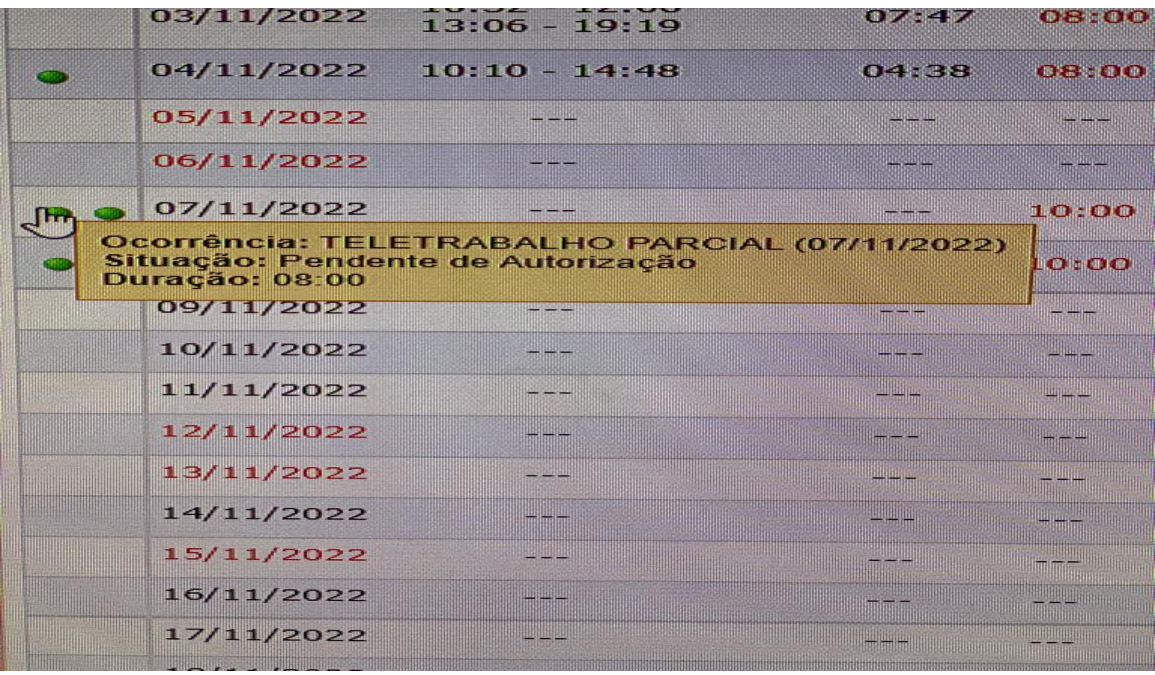

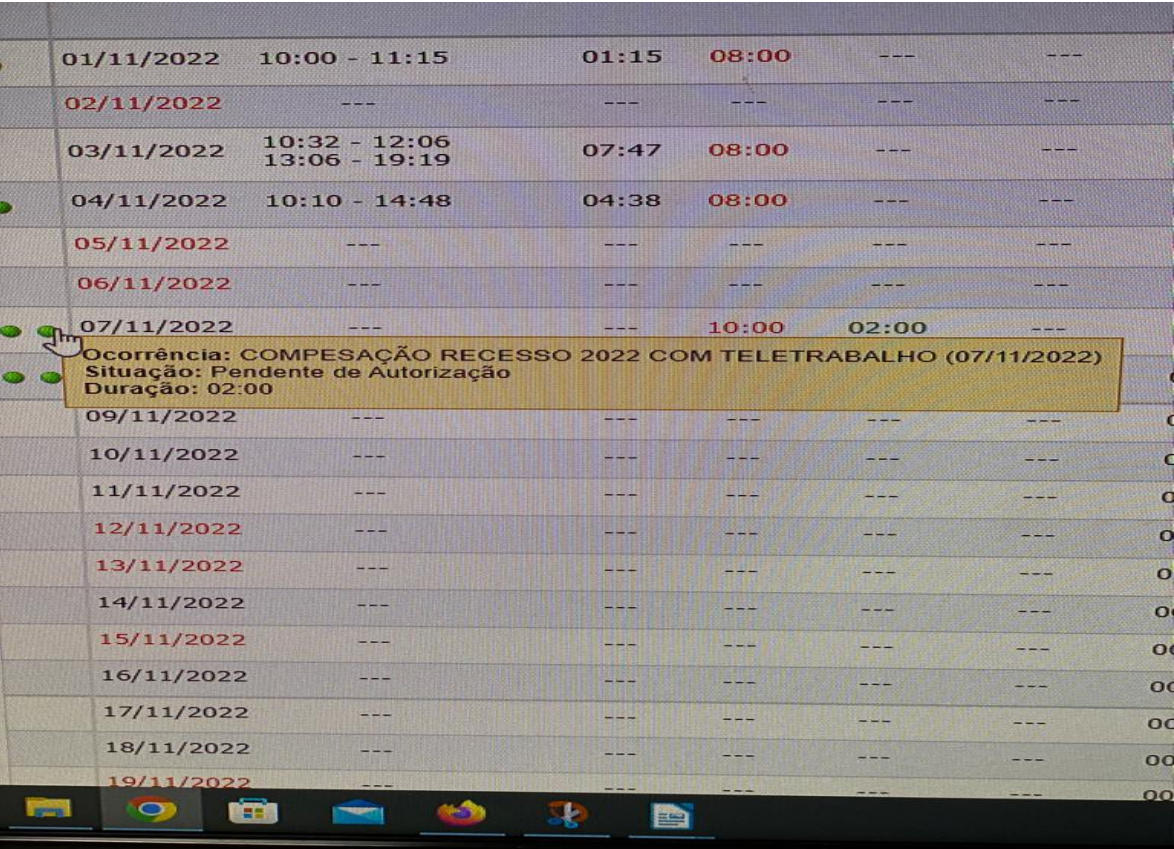

2 - No exemplo abaixo cadastramos 1 dia de teletrabalho integral para servidor e 2 horas de compensação

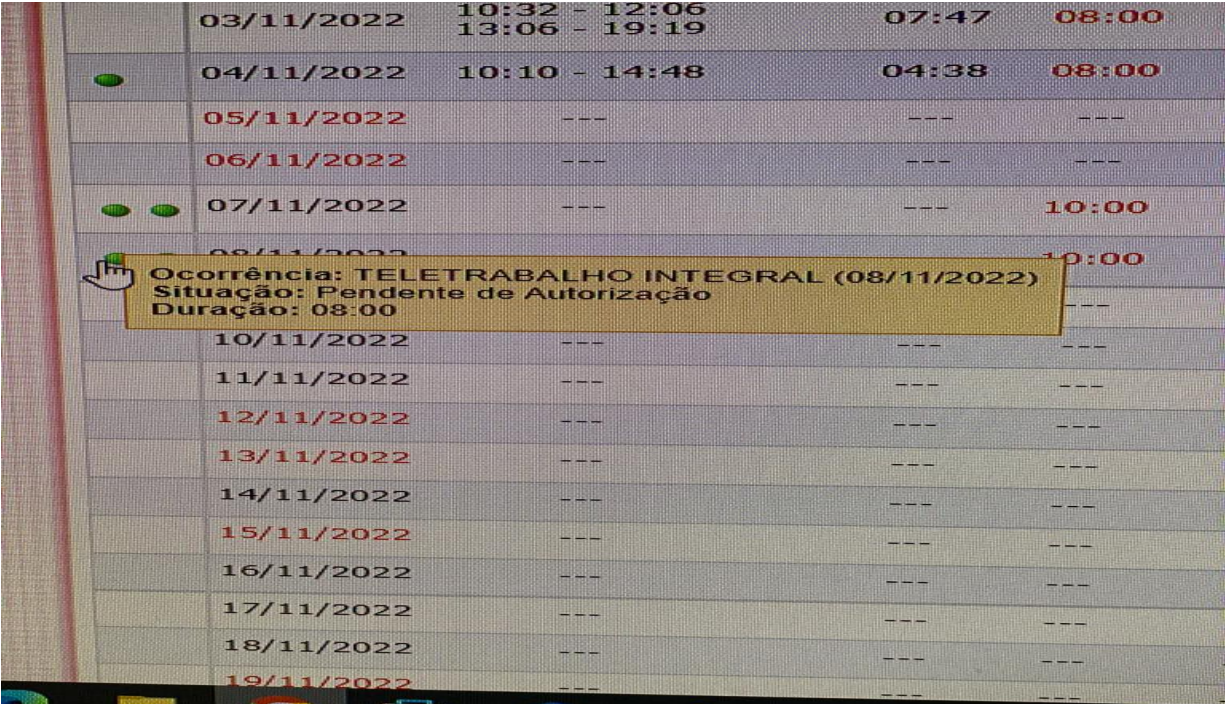

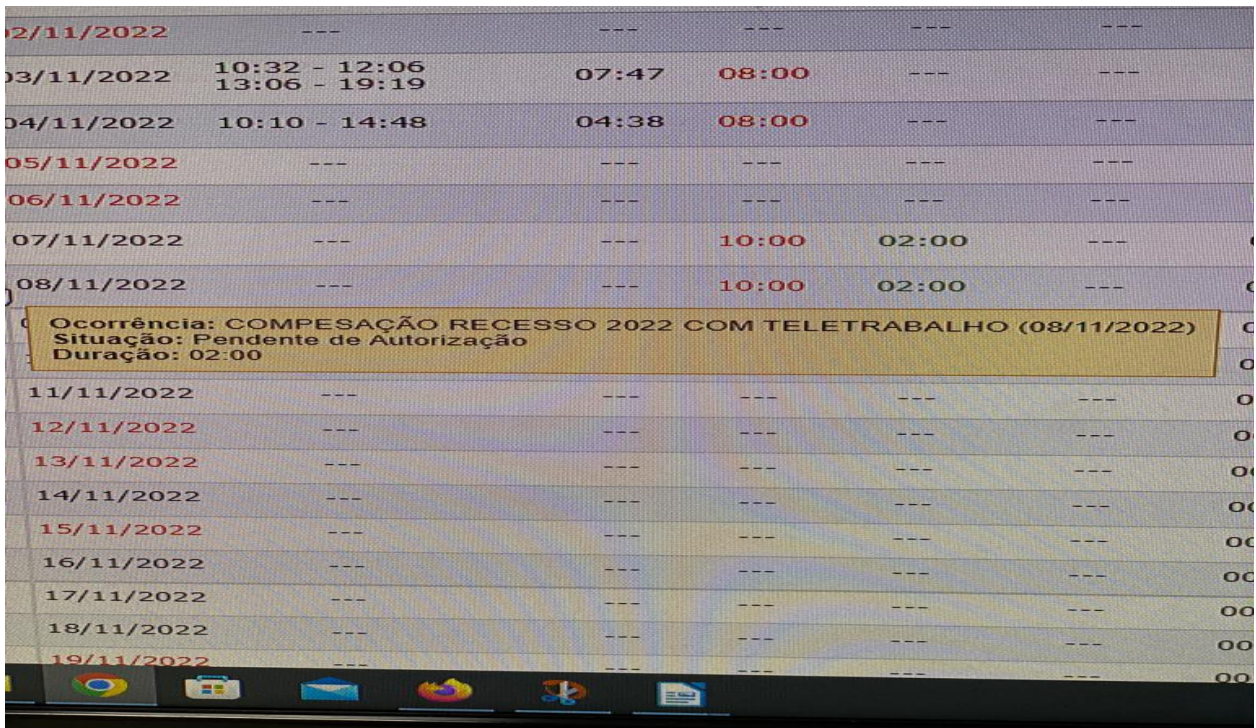

Do lado esquerdo no ponto do servidor, na seta em **VERDE,** deve ser informada compensação do débito indicando para o recesso 2022:

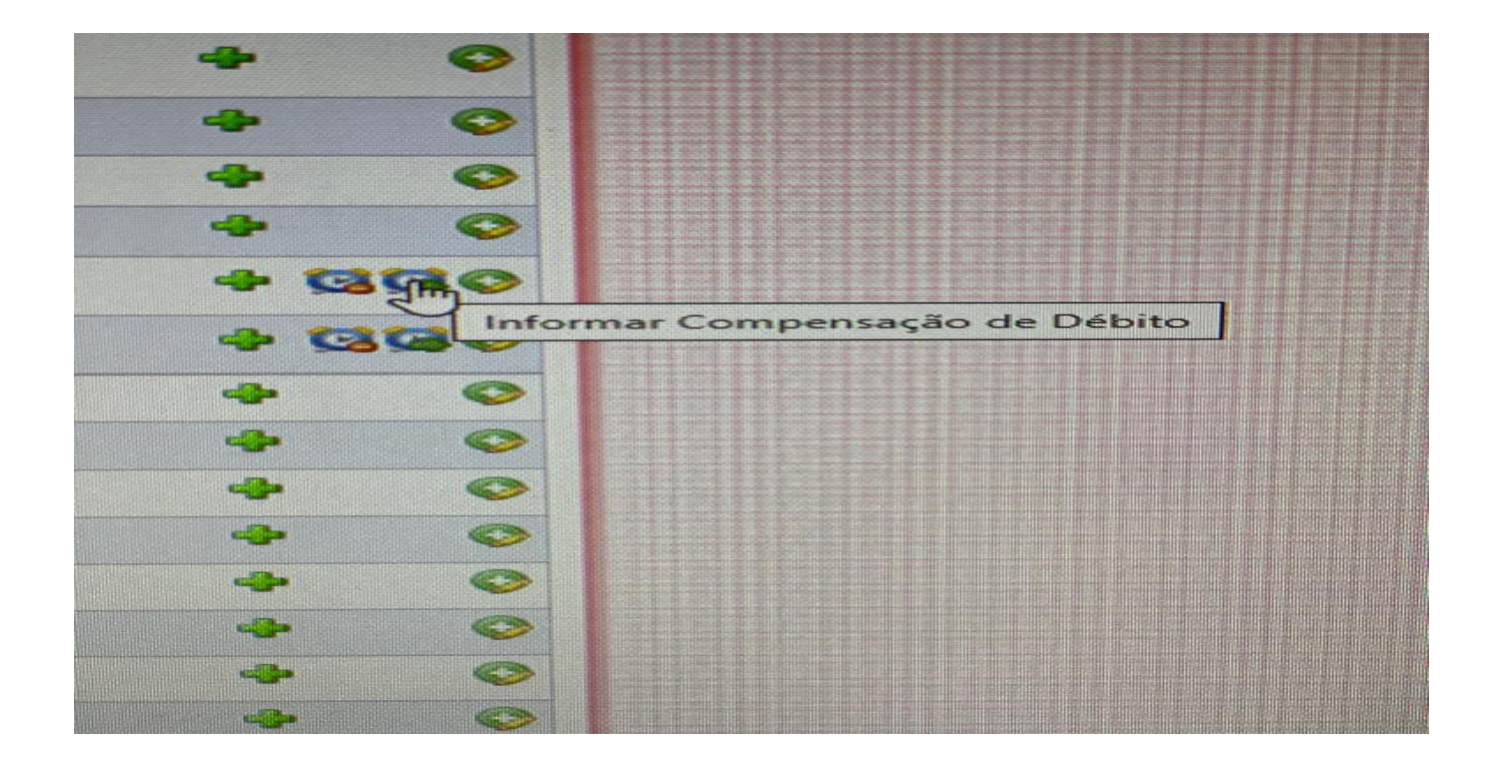

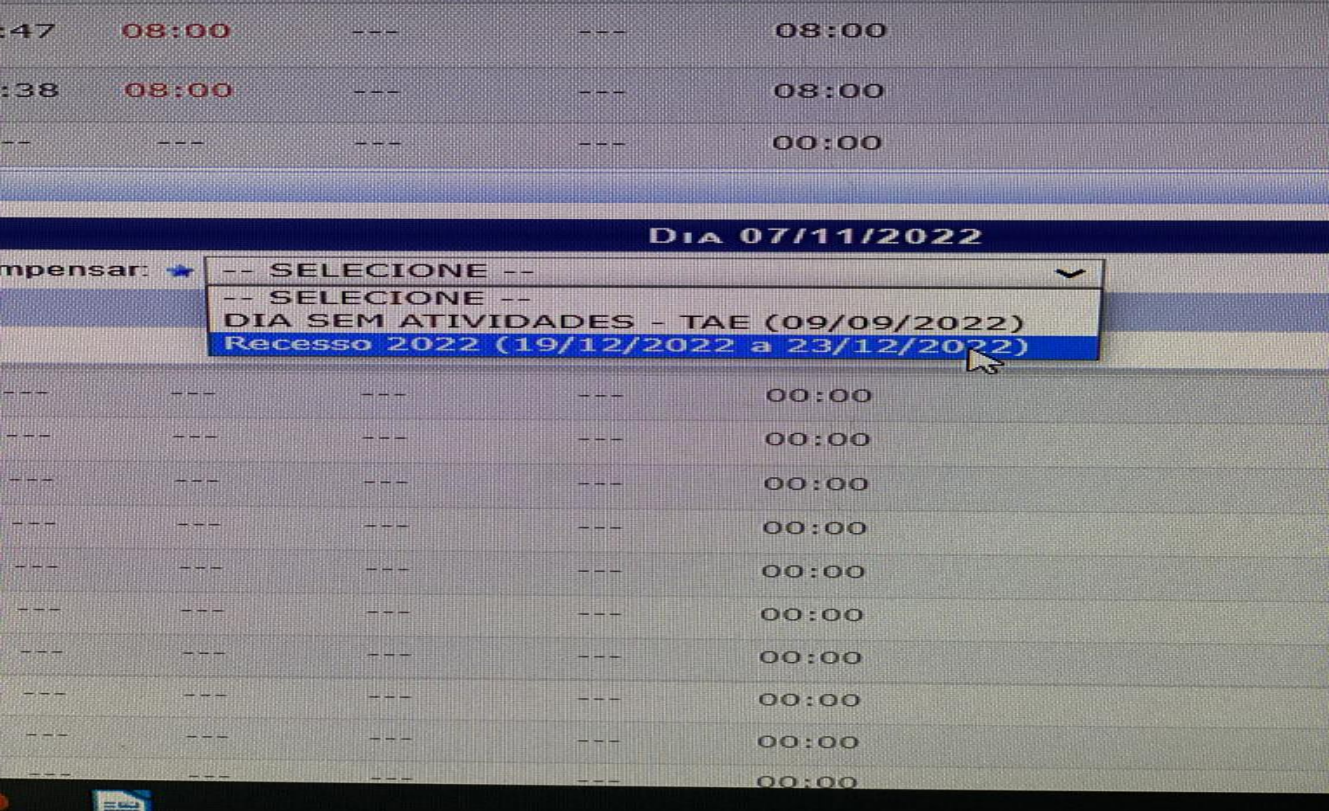

IMPORTANTE: as horas compensadas para o recesso 2022, deverão ser direcionadas exclusivamente para o

recesso 2022

Coordenadoria de Cadastro de Pessoas Novembro/2022